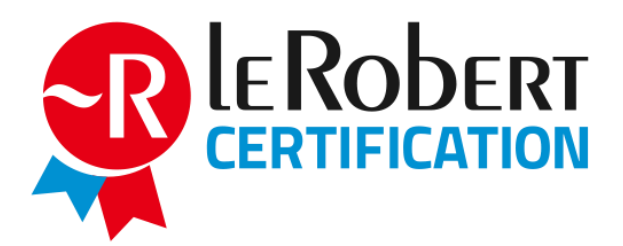

# **Mode d'emploi administrateur Habilitation à former et à organiser l'évaluation Passage de l'examen sur site**

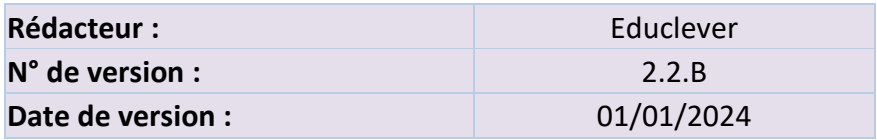

**La Certification Le Robert est opérée par EDUCLEVER, une marque de la société SEJER.** SEJER – Société par actions simplifiée au capital de 9 898 330 € 92 Avenue de France - 75013 Paris - France – RCS Paris B 393 291 042 – N° T.V.A. : FR58393291042

Rédacteur : Elodie Le Berrigaud - Approbateur : Sébastien Allera - Version 01/2024 – Page 1

# **Sommaire**

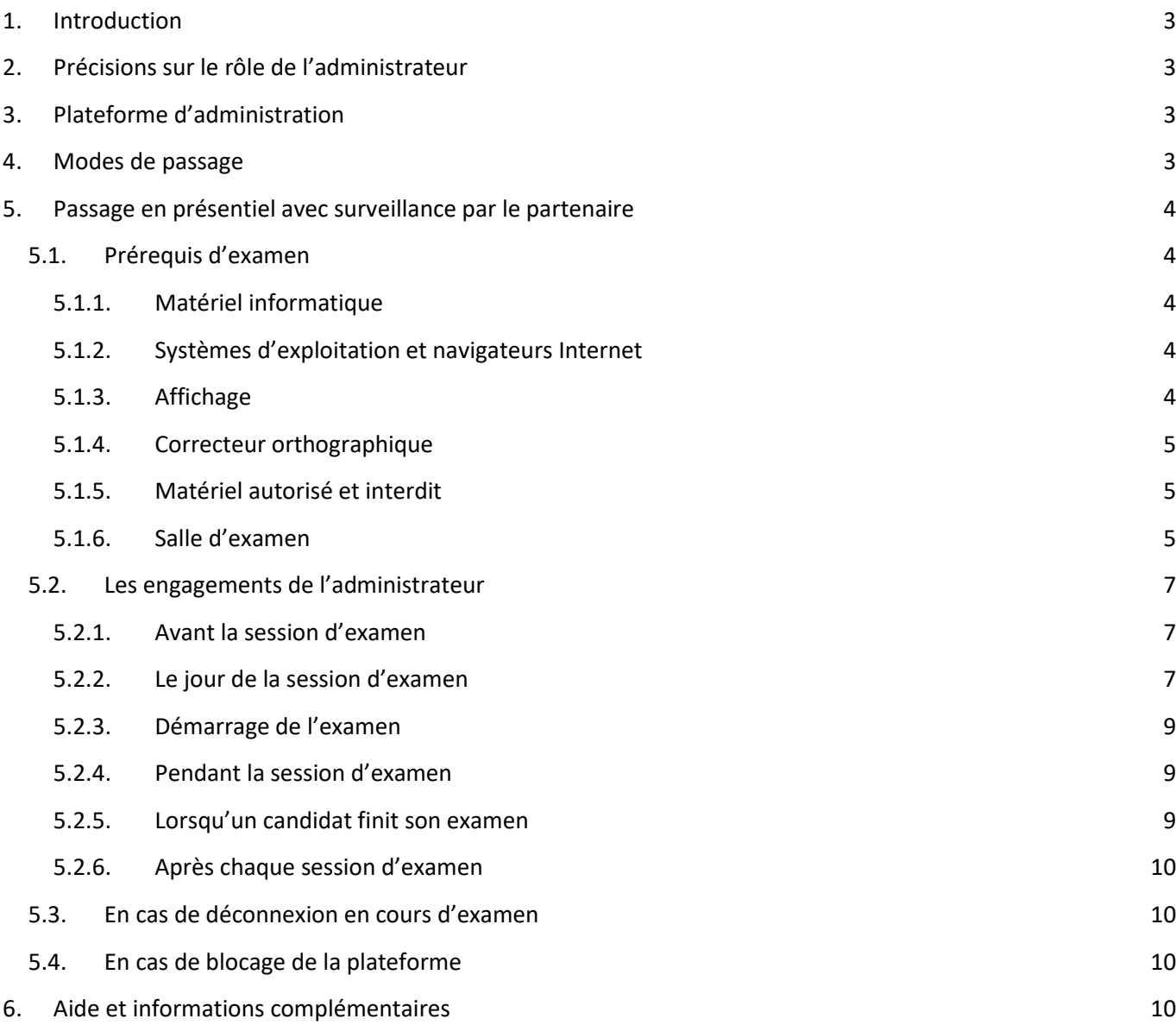

**La Certification Le Robert est opérée par EDUCLEVER, une marque de la société SEJER.** SEJER – Société par actions simplifiée au capital de 9 898 330 € 92 Avenue de France - 75013 Paris - France – RCS Paris B 393 291 042 – N° T.V.A. : FR58393291042

### <span id="page-2-0"></span>**1. Introduction**

Vous avez obtenu l'agrément pour former et organiser des sessions Certification Le Robert. Nous vous demandons, en tant qu'administrateur d'un centre agréé (ou établissement d'enseignement agréé) Certification Le Robert, de suivre strictement les instructions suivantes afin d'assurer la délivrance de la certification. Le présent mode d'emploi vous permet également de former vos surveillants.

## <span id="page-2-1"></span>**2. Précisions sur le rôle de l'administrateur**

En tant qu'administrateur, vous avez la charge de la bonne tenue de chaque session d'examen. Nous insistons sur le fait que toutes les sessions d'examen que vous organisez sous votre responsabilité doivent être équitables et reproductibles. Vous êtes donc tenu d'administrer chaque examen en respectant scrupuleusement les consignes mentionnées dans le présent mode d'emploi.

Seuls les administrateurs présents lors de la session d'agrément ont l'autorisation d'exercer leur rôle d'administrateur. Tout remplacement d'un administrateur ou ajout d'un administrateur supplémentaire doit être déclaré au certificateur.

## <span id="page-2-2"></span>**3. Plateforme d'administration**

L'administrateur bénéficie d'un accès à un compte administrateur Certification Le Robert lui permettant d'assurer intégralement la gestion des candidats et des examens (commande, achat, attribution, résultats, etc.). L'utilisation de cette plateforme est explicitée pendant le webinaire d'agrément et un manuel d'utilisation est disponible en ligne.

## <span id="page-2-3"></span>**4. Modes de passage**

La Certification Le Robert peut se passer selon 3 modes, à savoir :

- Passage en présentiel avec surveillance par le partenaire ;
- Passage en présentiel dans un centre public de La Poste (non disponible actuellement) ;
- Passage à distance.

En tant que partenaire habilité à former et à organiser, vous êtes habilité à utiliser les 3 modes de passage en fonction de vos besoins.

## <span id="page-3-1"></span><span id="page-3-0"></span>**5. Passage en présentiel avec surveillance par le partenaire**

## **5.1. Prérequis d'examen**

En tant qu'administrateur, et pour le déroulement optimal de chaque session d'examen, vous êtes responsable du respect des prérequis d'examen suivants :

### **5.1.1. Matériel informatique**

<span id="page-3-2"></span>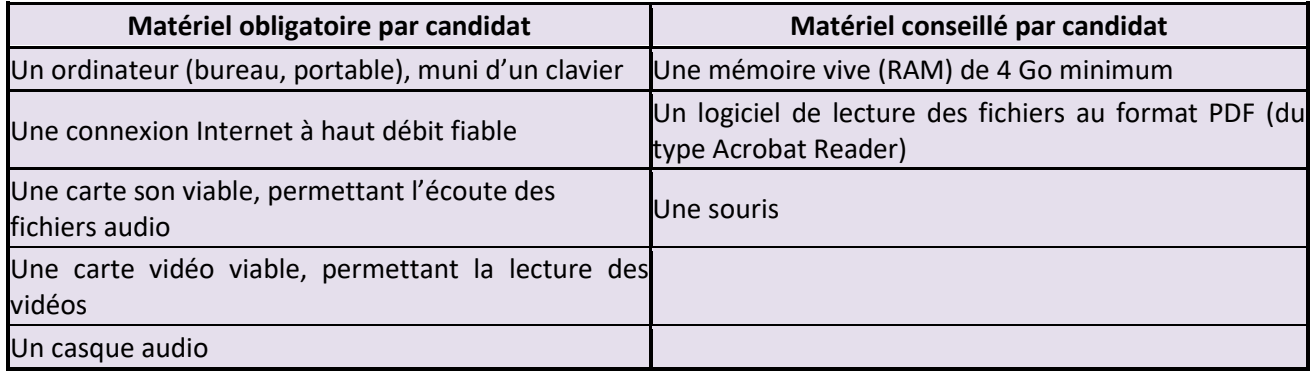

#### **5.1.2. Systèmes d'exploitation et navigateurs Internet**

<span id="page-3-3"></span>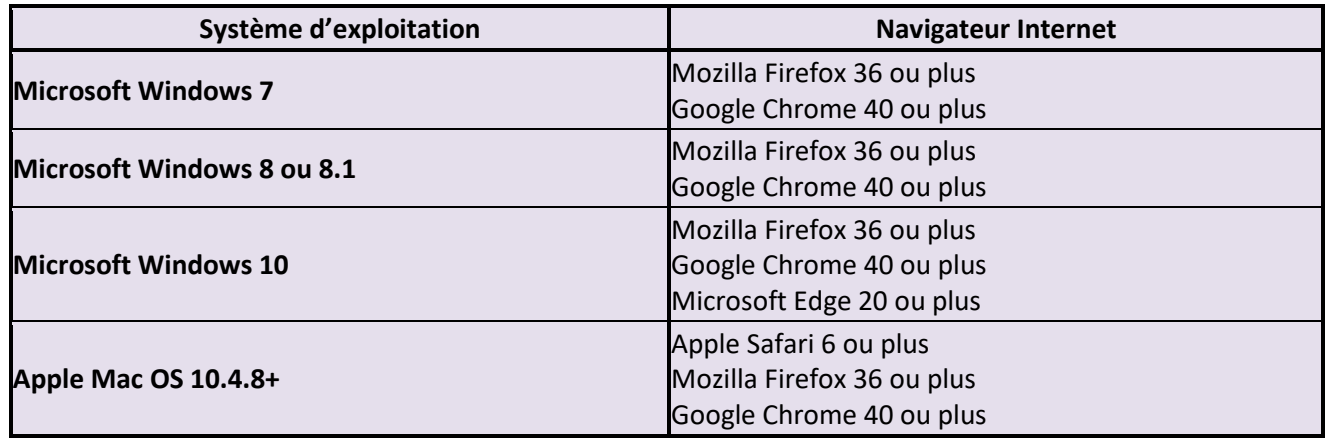

Le navigateur doit pouvoir lire les vidéos au format mp4 H.264 et les fichiers audio au format mp3. Pour faciliter la surveillance et réduire les risques de fraude, nous vous conseillons de paramétrer les ordinateurs en rendant uniquement possible l'accès à la page de l'examen [https://examen.certification-le-robert.com,](https://examen.certification-le-robert.com/) sur un seul navigateur par poste, les autres navigateurs étant bloqués.

### **5.1.3. Affichage**

- <span id="page-3-4"></span>● La zone d'affichage interne du navigateur doit être au minimum de **1100 x 750 pixels.**
- Nous recommandons **l'affichage en plein écran du navigateur.**

**La Certification Le Robert est opérée par EDUCLEVER, une marque de la société SEJER.** SEJER – Société par actions simplifiée au capital de 9 898 330 € 92 Avenue de France - 75013 Paris - France – RCS Paris B 393 291 042 – N° T.V.A. : FR58393291042 Cette dimension est la dimension disponible dans le navigateur et non la dimension de l'écran. Ne sont pas pris en compte dans cette dimension les barres du navigateur, les titres des fenêtres et les barres du système d'exploitation ou tout autre espace requis par des applications tierces.

#### **5.1.4. Correcteur orthographique**

<span id="page-4-0"></span>Même si le correcteur orthographique n'est pas censé se déclencher, nous vous conseillons, par mesure de précaution, de le désactiver du navigateur Internet utilisé. Tout correcteur qui se déclenche pendant l'examen, et sans désactivation de la part du surveillant, devra entraîner l'arrêt immédiat de l'examen.

#### **5.1.5. Matériel autorisé et interdit**

<span id="page-4-1"></span>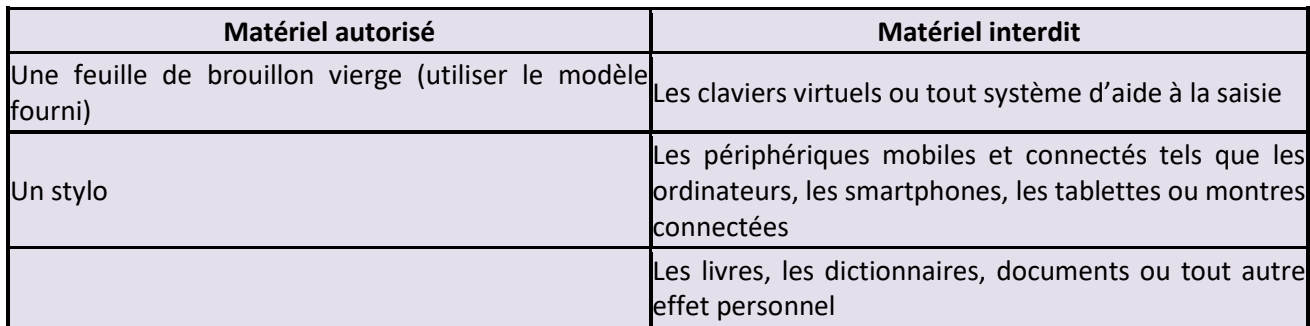

#### <span id="page-4-2"></span>**5.1.6. Salle d'examen**

La salle d'examen doit répondre aux exigences suivantes :

- La salle doit être une pièce indépendante, propre, confortable et adaptée à l'accueil du public et au passage d'un examen. Aucune personne autre que les candidats et le surveillant ne doit être présente dans la salle ;
- Aucune information pouvant être utile aux candidats durant l'examen ne doit être présente dans la salle, sur les murs, etc. ;
- La salle doit être suffisamment bien insonorisée afin qu'aucun bruit ne vienne perturber l'écoute des consignes lors de l'examen. L'utilisation d'un casque audio pour chaque candidat est obligatoire ;
- Il doit y avoir un surveillant par groupe de 10 candidats (par exemple : pour 15 candidats, prévoir deux surveillants) ;
- La configuration de la salle doit permettre au surveillant d'assurer la surveillance de l'intégralité des candidats, dans de bonnes conditions et sans aide extérieure ;
- La salle d'examen doit être équipée d'autant d'ordinateurs que de candidats. Un ordinateur de secours doit être prévu en cas de problème (avec au moins 1 ordinateur par groupe de 10 candidats au-delà de 10 candidats) ;
- Les bureaux doivent être propres avec une surface de travail vide. Seuls les ordinateurs configurés pour l'examen doivent être présents ;
- La distance entre les candidats doit être raisonnable pour le confort de chaque candidat, à moins que les postes de travail soient positionnés dos à dos ou bien séparés par une cloison. Les questions étant posées avec une large part aléatoire, et tous les examens ne démarrant pas exactement en même temps, la probabilité que deux candidats côte à côte se retrouvent avec la même question au même moment est quasi nulle ;
- La configuration de la salle est de la responsabilité de l'administrateur de l'examen.

**La Certification Le Robert est opérée par EDUCLEVER, une marque de la société SEJER.** SEJER – Société par actions simplifiée au capital de 9 898 330 € 92 Avenue de France - 75013 Paris - France – RCS Paris B 393 291 042 – N° T.V.A. : FR58393291042

Rédacteur : Elodie Le Berrigaud - Approbateur : Sébastien Allera - Version 01/2024 – Page 6

## <span id="page-6-0"></span>**5.2. Les engagements de l'administrateur**

#### **5.2.1. Avant la session d'examen**

<span id="page-6-1"></span>Avant l'examen, l'administrateur doit s'assurer obligatoirement de l'application des mesures suivantes :

- Respecter l'intégralité des prérequis d'examen mentionnés dans le présent mode d'emploi ;
- Assurer la formation de chacun des surveillants ;
- Faire signer, à chacun des surveillants formés, le mode d'emploi leur étant destiné (ce mode d'emploi signé peut être demandé lors d'un audit de contrôle) ;
- Garantir que chaque session d'examen est surveillée de manière équitable, intègre et reproductible ;
- Garder confidentielles les données relatives à chaque candidat ;
- Convoquer les candidats en leur transmettant les informations suivantes :
	- o Lieu de l'examen
	- o Date de la session d'examen
	- o Heure d'arrivée
	- o Durée de l'examen (prévoir environ 2 heures)
	- o **Demander au candidat d'apporter une pièce d'identité valide le jour de l'examen**
- Fournir au surveillant les éléments suivants :
	- o Le compte-rendu de session (utiliser exclusivement le modèle fourni)
	- o Le nombre de feuilles de brouillon prévues (utiliser exclusivement le modèle fourni)
	- o La liste des candidats avec les informations suivantes : nom, prénom, code d'activation de l'examen (liste à générer depuis votre compte administrateur)

#### **5.2.2. Le jour de la session d'examen**

<span id="page-6-2"></span>L'administrateur doit demander au surveillant de respecter la procédure suivante :

- Avant l'arrivée des candidats, activer le lancement de chaque poste informatique et ouvrir la plateforme d'examen à l'adresse suivante [: https://examen.certification-le-robert.com](https://examen.certification-le-robert.com/) ;
- S'assurer qu'aucun autre site Internet ou fichier n'est ouvert, qu'aucune autre application n'est active. Chaque poste informatique doit être inspecté. Nous vous conseillons fortement, pour plus de sécurité, de paramétrer les postes informatiques avec un seul navigateur et un accès restreint à la seule plateforme d'examen ;
- Vérifier personnellement l'identité de chaque candidat à l'aide d'une pièce d'identité valide (seuls les cartes nationales d'identité, les passeports, les titres de séjour ou les permis de conduire français sont autorisés). **Tout candidat ne présentant pas de pièce d'identité, ou présentant une pièce d'identité non valide, n'est pas autorisé à passer l'examen** ;
- S'assurer de la bonne utilisation du matériel autorisé et de l'absence du matériel interdit (voir prérequis) pour chaque poste de travail. Nous vous demandons de prévoir un lieu où chaque candidat pourra laisser ses effets personnels. Les téléphones portables ou tout autre objet connecté doivent être éteints avant d'être placés à l'écart avec les autres effets personnels ;
- En dehors du matériel autorisé, seuls une bouteille d'eau et autres effets personnels indispensables (médicaments, mouchoirs, etc.) sont admis. Le surveillant doit inspecter l'ensemble de ces éléments ;
- Proposer aux candidats qui le souhaitent de se rendre aux toilettes. Aucune pause n'est autorisée pendant l'examen ;
- Une fois l'ensemble des candidats installés, les consignes de l'examen peuvent être rappelées oralement, en citant les mentions ci-dessous :
	- o *L'examen dure 1 h 45 min. La durée restante est visible depuis la plateforme d'examen. L'examen s'arrête automatiquement à la fin du temps écoulé ;*
	- o *Seuls une feuille de brouillon vierge et un stylo sont autorisés ;*
	- o *Aucune pause n'est autorisée. La fonction « Pause » offerte par la plateforme ne vous autorise pas à quitter votre poste ;*
	- o *Tous les objets connectés (ordinateur, téléphone, montre connectée, tablette) sont strictement interdits ;*
	- o *Tous les livres, dictionnaires ou autres documents sont strictement interdits ;*
	- o *Le candidat s'engage à respecter les règles d'intégrité relatives à tout examen. Tout manquement à ces règles, comme le non-respect des consignes, l'utilisation de matériel non autorisé ou bien la fraude avérée, entraînera la nullité de l'examen ;*
	- o *En cas de déconnexion, vous devez prévenir le surveillant, qui vous accompagnera pour vous reconnecter et poursuivre votre examen ;*
	- o *À la fin de l'examen, vous devez faire signe au surveillant, qui actera avec vous la fin de votre examen et procédera à la déconnexion de votre compte ;*
	- o *Vous devrez signer électroniquement votre profil à la fin de l'examen ;*
	- o *Votre score et votre certificat seront accessibles depuis votre compte 1 heure après la fin de votre examen.*
- Les candidats se connectent à leur compte avec leur identifiant et leur mot de passe (qu'ils ont reçus par courriel avant la session d'examen). S'assurer que tous les candidats ont pu se connecter ;
- S'assurer que les candidats consultent les consignes, sous forme d'une courte vidéo, sur la plateforme d'examen. Nous vous rappelons que l'utilisation d'un casque audio est obligatoire. Le surveillant doit s'assurer que tous les candidats ont consulté l'intégralité des consignes.

#### **5.2.3. Démarrage de l'examen**

- <span id="page-8-0"></span>● Lancer l'examen en fournissant à chaque candidat le code d'activation nominatif qu'il devra renseigner depuis son compte. Le surveillant doit s'assurer que tous les candidats ont pu démarrer l'examen ;
- L'examen démarre pour une durée de 1 h 45 au maximum. La gestion du temps est automatique et se fait directement depuis la plateforme d'examen. L'examen s'arrête automatiquement à la fin du temps écoulé.

#### **5.2.4. Pendant la session d'examen**

- <span id="page-8-1"></span>● Le surveillant surveille les candidats, aussi bien de manière globale que de manière individuelle, pendant toute la durée de l'examen ;
- Le surveillant prend garde à ce qu'aucun candidat ne donne les réponses de vive voix, même de manière non intentionnelle (les candidats ont un casque et ne s'entendent pas forcément parler) ;
- Le surveillant doit s'assurer que toutes les règles et consignes (absence d'utilisation de matériel non autorisé, etc.) sont respectées durant l'intégralité de l'examen. Toute tentative de fraude entraînera l'arrêt immédiat de l'examen pour le candidat concerné ;
- Le surveillant doit également vérifier qu'aucun correcteur orthographique n'est activé, et cela pour chaque candidat ;
- Par ailleurs, le surveillant doit exercer sa fonction avec professionnalisme. À ce titre, il ne doit pas effectuer une autre tâche que sa seule mission de surveillance. Le surveillant ne doit en aucun cas interagir avec un candidat concernant le contenu de l'examen, même si le candidat le lui demande ;
- Si un candidat demande une pause pour un cas extrême (maladie, besoin d'utiliser obligatoirement les toilettes, etc.), une tierce personne doit obligatoirement accompagner le candidat. **Le surveillant ne doit en aucun cas quitter la salle d'examen et laisser les candidats sans surveillance.**

#### **5.2.5. Lorsqu'un candidat finit son examen**

- <span id="page-8-2"></span>Lorsqu'un candidat a terminé son examen, il appelle le surveillant, qui acte alors la fin de l'examen avec lui ;
- Le surveillant doit récupérer la feuille de brouillon distribuée ;
- Le candidat se déconnecte de son compte en présence de l'examinateur. L'examinateur doit s'assurer que toutes les étapes sont terminées, en particulier la signature obligatoire du profil en fin d'examen ;
- Le surveillant doit indiquer au candidat qu'il recevra un courriel l'invitant à se connecter à nouveau pour consulter son score et télécharger son bilan ;
- Le candidat doit quitter la salle en silence afin de ne pas perturber les autres candidats ;
- Le surveillant doit s'assurer qu'aucune communication n'est effective entre le candidat ayant fini son examen et les autres candidats ;
- D'une manière générale, le surveillant ne doit, en aucune manière, discuter avec le candidat du contenu ni apporter des réponses aux questions de l'examen. **Le surveillant doit rester neutre.**

#### **5.2.6. Après chaque session d'examen**

<span id="page-9-0"></span>Le surveillant doit transmettre à son administrateur, au format PDF, le compte-rendu de session. Si des feuilles de brouillon sont manquantes, le surveillant doit le mentionner dans le compte-rendu de session, et les feuilles de brouillon récupérées doivent être détruites. À tout moment, le certificateur se réserve le droit de consulter l'ensemble des comptes-rendus des sessions passées.

### <span id="page-9-1"></span>**5.3. En cas de déconnexion en cours d'examen**

En cas de déconnexion, le candidat doit solliciter le surveillant, qui accompagnera alors le candidat en l'invitant à se reconnecter. Une fois sur son compte, le candidat sera alors invité à poursuivre son examen. Le temps de déconnexion n'est pas comptabilisé.

## <span id="page-9-2"></span>**5.4. En cas de blocage de la plateforme**

Le blocage d'un candidat dans son examen peut avoir de multiples origines. La cause provient, la plupart du temps, d'un défaut de connexion Internet, qui restreint l'accès au serveur informatique. Il ne faut alors pas hésiter à se déconnecter en quittant le navigateur (ne surtout pas abandonner l'examen) puis en se reconnectant. Une fois sur son compte, le candidat sera alors invité à poursuivre son examen. Le temps de déconnexion n'est pas comptabilisé.

## <span id="page-9-3"></span>**6. Aide et informations complémentaires**

Pour toute aide, support technique ou information complémentaire sur le déroulement de l'examen de la Certification Le Robert, veuillez nous contacter :

- $\bullet$  À l'aide du formulaire de contact accessible depuis la plateforme d'administration ;
- Par téléphone, au **09 69 39 57 97, du lundi au vendredi, de 9 h à 10 h 30 et de 16 h 00 à 17 h 30.**

Rédacteur : Elodie Le Berrigaud - Approbateur : Sébastien Allera - Version 01/2024 – Page 10